## Introduction to Containers Advanced Content

featuring Singularity on the FASTER cluster

by Richard Lawrence Date: 10/04/2022

**Fall 2022**

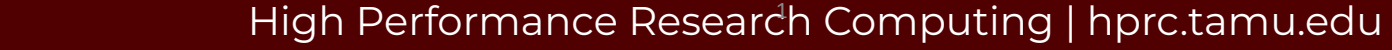

### **Outline**

- More Container Examples
- Build your own Containers

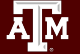

#### Learning Resources

- HPRC Wiki <https://hprc.tamu.edu/wiki/SW:Singularity>
- HPRC on Youtube <https://www.youtube.com/c/TexasAMHPRC> (video of this course will be posted)
- Singularity Manual<https://apptainer.org/user-docs/3.8/>
- Docker Manual<https://docs.docker.com/>
- Other container courses: NBIS

<https://nbis-reproducible-research.readthedocs.io/en/latest/singularity/> Arizona <https://learning.cyverse.org/projects/Container-camp-2020/> TACC <https://learn.tacc.utexas.edu/mod/page/view.php?id=95>

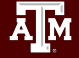

## More Container Examples

With exercises

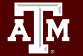

### Singularity with GPU

- Containers should be built with CUDA version compatible with local GPUs (CUDA  $\geq$  11)
- $\bullet$  Just add the  $\text{-}$ nv flag to your singularity command

Many repositories on Docker Hub have GPU-ready images. Search for images with "gpu" in tags

The nvidia cloud also provides GPU-ready images. See: [https://hprc.tamu.edu/wiki/SW:Singularity:Examples#NVIDIA\\_GPU\\_Cloud](https://hprc.tamu.edu/wiki/SW:Singularity:Examples#NVIDIA_GPU_Cloud)

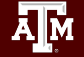

#### TensorFlow GPU Exercise

Image file: tensorflow 2.4.1-qpu.sif from docker://tensorflow/tensorflow:2.4.1-gpu Located at /scratch/data/Singularity/images/ Also: tf-gpu-test.py in the same location.

**\$** srun --mem=512m --time=01:00:00 \ --gres=gpu:1 --partition=gpu --pty bash -i  $\frac{1}{2}$  singularity exec  $\frac{1}{2}$  -nv tensorflow 2.4.1-gpu.sif  $\frac{1}{2}$ python3 tf-gpu-test.py *Following along live?* add --reservation=training

Num GPUs Available: 1

If error "couldn't find tf-gpu-test.py" try using --bind and/or specify full path to the file.

#### Containers in HPRC Portal

Container support for **Interactive Apps** on the HPRC Portal

Currently:

● Jupyter Notebook (a popular Python IDE)

Will extend container support to other Apps. If you would like something, please ask help@hprc.tamu.edu

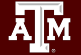

#### Jupyter Exercise

- Choose an image file on disk that contains Jupyter
- Image file: tensorflow 2.4.1-gpu-jupyter.sif from docker://tensorflow/tensorflow:2.4.1-gpu-jupyter

Located at /scratch/data/Singularity/images/

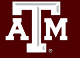

#### Jupyter Exercise

- Navigate to HPRC Portal → FASTER OnDemand → Interactive Apps → Jupyter Notebook
- Select "Containers (Singularity)" from "Type of environment" drop-down menu
- Enter the path to the image file.

#### **TAMU HPRC OnDemand (Terra)**

#### Home / My Interactive Sessions / Jupyter Notebook

#### **Jupyter Notebook**

This app will launch a Jupyter Notebook server on the Terra cluster.

Notice: This form has changed. Please pay attention to what options you select and what the defaults are

#### Type of environment

Containers (Singularity)

Select the type of environment in which Jupyter is installed. Help me choose

#### Path to singularity image file

/scratch/data/Singularity/images/tensorflow 2.4.1-gpu-jupyter.sif

Enter the path to a singularity image file containing the Jupyter app. Recommended that this live under your \$SCRATCH directory.

#### $(etc)$ Node type

GPU

Choose "GPU" if the notebook needs to run on an Nvidia GPU node.

 $\equiv$ 

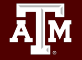

## Singularity with MPI

There are several ways to containerize MPI.

Check with your container source to see how it is meant to be used.

- MPI installed and run inside container. singularity exec <sif> mpirun <exe>
- MPI installed and run outside container. mpirun singularity exec <sif> <exe>
- MPI installed outside, run inside. singularity exec --bind /dir <sif> /dir/mpirun <exe>

See<https://sylabs.io/guides/3.8/user-guide/mpi.html>

#### LAMMPS MPI Exercise

Image file: lammps-stable 290ct2020[...].sif from docker://lammps/lammps:stable\_29Oct2020[...] Located at /scratch/data/Singularity/images/ Also: lammps-test-input.txt in the same location.

 $$$  srun --ntasks=4 --nodes=1 --mem=2560m --time=01:00:00 \ --pty bash -i

**\$** singularity run --bind "/scratch,\$TMPDIR:/work" \ lammps-stable 29Oct2020 ubuntu20.04 openmpi py3.sif mpirun -np 4 \ /bin/lmp\_mpi -in lammps-test-input.txt

#### Biocontainers Exercise

Image file: bcbio-nextgen-1.2.8.sif From docker://quay.io/biocontainers/bcbio-nextgen <https://biocontainers.pro/tools/bcbio-nextgen>

Located at /scratch/data/Singularity/images/

**\$** srun --mem=512m --time=01:00:00 --pty bash -i **\$** singularity exec bcbio-nextgen-1.2.8.sif bcbio\_nextgen.py --help usage: bcbio nextgen.py [...] **\$** singularity exec bcbio-nextgen-1.2.8.sif python -c \ "import pysam; print(pysam. version )" 0.16.0.1

## Singularity with Writable Filesystem

Problem:

- You want to save your work or add things *inside* the container - but not the real, local filesystem
- Example: an application creates millions of files Reminder:
- Singularity images are **immutable**.
- Singularity filesystem is **ephemeral** (does not *persist*) Solution:
	- A second file called an **overlay** that is user writable.

#### Overlay Creation Tool

- $\bullet$  The tools  $\frac{dd}{d}$  and  $\frac{mkfs}{d}$  create a virtual filesystem.
	- The version of mkfs matters.
	- FASTER has the correct mkfs
- Singularity can do the process automatically.

singularity overlay create <filename>

#### Overlay Creation Exercise

**\$** srun --mem=512m --time=01:00:00 --pty bash -i **\$** singularity overlay create --size 256 \ \$TMPDIR/my\_overlay

Result: blank virtual filesystem my\_overlay of size 256 MB (cp to \$SCRATCH if you want to keep it)

#### Overlay Creation Tool

- $\bullet$  The tools  $\frac{dd}{d}$  and  $\frac{mkfs}{m}$  create a virtual filesystem.
	- The version of mkfs matters.
	- Some machines have the wrong version of mkfs.
- No problem! We have a *container* and a *script* for that case.
	- docker://ubuntu:18.04
	- overlay-example.sh

### Overlay Creation Exercise (Alternative)

Image file: ubuntu-18.04.sif From docker://ubuntu:18.04 Script file: overlay-example.sh Located at /scratch/data/Singularity/images

**\$** srun --mem=512m --time=01:00:00 --pty bash -i **\$** singularity exec ubuntu-18.04.sif bash overlay-example.sh

Result: blank virtual filesystem my\_overlay, size 200 MB. (cp to \$SCRATCH if you want to keep it)

#### Overlay Usage Exercise

Run your container image together with the overlay file. singularity --overlay <overlay file> Any files you create (outside the mounted filesystems) will go in the overlay file virtual filesystem and *persist*.

```
$ srun --mem=512m --time=01:00:00 --pty bash -i
$ singularity shell --overlay /path/to/my_overlay ubuntu-18.04.sif
> mkdir /new_dir
> touch /new_dir/new_file
> exit
$ singularity shell --overlay /path/to/my overlay ubuntu-18.04.sif
> ls /new_dir
```
## Build your own Containers

Overview, no exercises

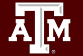

### Singularity Image Formats

Singularity has two image formats:

- A compressed read-only file (extension . sif)
- A writable directory structure called "sandbox".

Singularity build command can convert from one to the other. This is mainly useful for modifying images, such as installing new software.

Installing new software usually requires root privileges, which must be done on your personal machine.

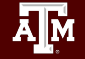

## Modify Container Example

Starting with an existing image located at <source>

 $\frac{1}{2}$  singularity build --sandbox <sandbox-name> <source>

This creates a directory <sandbox-name>/ that works the same as an image file, except it can be used in write mode.

**\$** sudo singularity shell --writable <sandbox-name>/ Now you install software in the root directories, as the root user. When you're done, you exit the sandbox and:

**\$** singularity build <final-name>.sif <sandbox-name>/ This creates the read-only file suitable for production use. See [https://sylabs.io/guides/3.7/user-guide/build\\_a\\_container.html](https://sylabs.io/guides/3.7/user-guide/build_a_container.html)

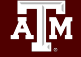

#### Container Recipe

Singularity build can build containers from a recipe. A recipe might contain these facts:

- "Bootstrap": what your build starts from. It could be an existing recipe or image, or it could be from scratch.
- What software to install in the container and how.
- "Runscript": what your container does by default. Once you have the recipe file defined:

**\$** sudo singularity build <container>  $<$ recipe-file $>$ 

See [https://sylabs.io/guides/3.8/user-guide/definition\\_files.html](https://sylabs.io/guides/3.8/user-guide/definition_files.html)

## Advanced Content Complete

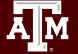

#### Conclusion

- Run Containers on clusters! It's easy.
- HPRC supports Singularity
- Convert Docker to Singularity!
- Expect Charlie Cloud support in the near future
- Ask for help!

### Survey

Please fill out the survey to let us know how you feel about this short course. This will help us improve.

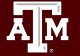

#### Questions

7

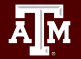

#### Learning Resources

- HPRC Wiki <https://hprc.tamu.edu/wiki/SW:Singularity>
- HPRC on Youtube <https://www.youtube.com/c/TexasAMHPRC> (video of this course will be posted)
- Singularity Manual<https://apptainer.org/user-docs/3.8/>
- Docker Manual<https://docs.docker.com/>
- Other container courses:

NBIS <https://nbis-reproducible-research.readthedocs.io/en/latest/singularity/> Arizona <https://learning.cyverse.org/projects/Container-camp-2020/> TACC <https://learn.tacc.utexas.edu/mod/page/view.php?id=95>

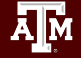

# Thank you

Contact: help@hprc.tamu.edu

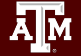